# ACCELERATED READER ON MOBILE DEVICES: CONNECTING TO RENAISSANCE PLACE AND FAQ

The Accelerated Reader™ Student App allows students to take Reading Practice Quizzes (English and Spanish), Recorded Voice Quizzes, Vocabulary Practice Quizzes, Literacy Skills Quizzes, and Other Reading Quizzes (English and Spanish) using an iPad®, iPhone®, or iPod touch®. The quiz information is sent to Accelerated Reader Renaissance Place™ via a wireless connection.

### Before Students Quiz on a Mobile Device

You must complete the following steps before students take  $AR^{\scriptscriptstyle\mathsf{TM}}$  quizzes on mobile devices:

- Download the AR student app.
- Establish settings by connecting to Renaissance Place Real Time™ on one device.
- Share those settings with any and all devices the students will be using to take AR quizzes.
- **1.** Download the free AR app from the App Store<sup>SM</sup>. See the store where you downloaded the app for information about system requirements.
- Launch the AR app by tapping AR. The first time the app is launched you will need to connect to Renaissance Place Real Time by tapping Connect to Renaissance Place.

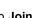

3. On the Settings page, type your Web address (URL) and tap Join.

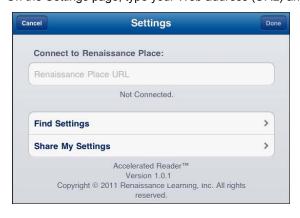

- 4. Tap Share My Settings to allow your students to use your settings instead of typing in the Web address on the devices they will use, enabling them to start quizzing more quickly. Keep this screen up on the device whose settings will be shared during the following steps.
- **5.** On another device that will be using those shared settings for AR quizzing, launch the AR app.

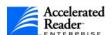

- 6. Tap Settings.
- 7. Tap Use Shared Settings.
- **8.** Tap the settings you are currently sharing. You will go back to the Settings page and the connections will be validated.
- **9.** Tap **Done** to go to the student login page.
- **10.** Repeat steps 5 through 9 on all the devices that you want to share your settings.
- **11.** Back on the device whose settings are being shared, tap **Settings**, then **Cancel** to stop sharing your settings. (Your students will still be connected through your shared settings and will be able to quiz.)

## Frequently Asked Questions

#### What mobile devices will support quizzing?

The AR Student app will be available for Apple's iPad, iPod touch, and the iPhone with iOS 4.0 and higher.

#### Where can I get the AR Student App?

The AR app is available in the iTunes Store and the App Store.

#### Can anyone download the app and start quizzing?

While anyone can download the app, they will not be able to take quizzes unless they have Accelerated Reader powered by Renaissance Place Real Time and have each device connected to Renaissance Place Real Time.

#### Where can I find the system requirements?

There are two sets of system requirements you will need: those for the mobile device and those for Renaissance Place Real Time (used to set up the Accelerated Reader program).

- For mobile devices, look at the app store where you downloaded the AR student app.
- For Renaissance Place Real Time, visit www.renlearn.com/requirements.

#### Are there plans to create apps for other mobile devices?

We are exploring the option of creating apps for other devices and would welcome customer suggestions.

#### Will the app work for home schools or virtual schools?

No. In order for the app to work, users must have Accelerated Reader powered by Renaissance Place Real Time.

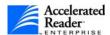

:

#### What if a student tries to cheat while taking a quiz?

If a student leaves the quiz screen by pushing the Home button on any device, after 5 seconds he or she will be logged out of the AR app. When that student logs back in, that quiz will be an unfinished quiz and a monitor password will be required for the student to either finish or delete the unfinished quiz.

#### Can a teacher log in and perform management tasks in AR on mobile devices?

Some devices that support Adobe® Flash® can run the AR software, although the design has not been optimized for mobile devices and the software may behave or look different. At this time there is no specific AR teacher app.

## Can students take quizzes from home on their own personal iPad, iPhone, or iPod touch?

Each device needs to be configured to work with a school's AR software. In addition, we recommend that schools set restrictions within the software such as monitor passwords, date and time restrictions, and IP restrictions to further prevent quizzing from outside the school. This is our recommendation for all schools regardless of what devices they are using to ensure that quizzing takes place in a secure, monitored environment. See "Blocking Students from Quizzing" in the *Accelerated Reader Software Manual* or Help.

## Can students find Vocabulary Practice Quizzes that match another quiz already taken?

From a mobile device, students can search for the title they want and then select **Vocabulary Practice** as the quiz type.

#### Can I take Successful Reader™ Book Club Quizzes on a mobile device?

Not at this time.

#### Where can a student view the guiz details?

The student should tap **Quiz Info** to see the quiz details, such as the book cover, quiz title, author, quiz number, level, and quiz type.

#### Can I reprint a TOPS Report for a quiz taken on a mobile device?

Once a student taps **Done** on the TOPS Report screen, a student cannot reprint a TOPS Report from the mobile device itself. However, a teacher can reprint it in Accelerated Reader Renaissance Place for the student.

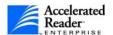

#### ACCELERATED READER ON MOBILE DEVICES: CONNECTING TO RENAISSANCE PLACE AND

FAQ

Frequently Asked Questions

.

# How does a student print a paper copy of the TOPS Report from the mobile device?

If the School and Classroom TOPS Report Printing Preference is enabled and a printer app is installed, when the TOPS Report is open on the mobile device the student can tap **Print** to select a printer and the number of copies desired.

## Is there a report that lists the method students are using to take their AR quizzes?

Not at this time.

Apple, iPad, iPhone, and iPod touch are trademarks of Apple Inc., registered in the U.S. and other countries. App Store is a service mark of Apple Inc.

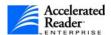